## **Cattura monografia semplice**

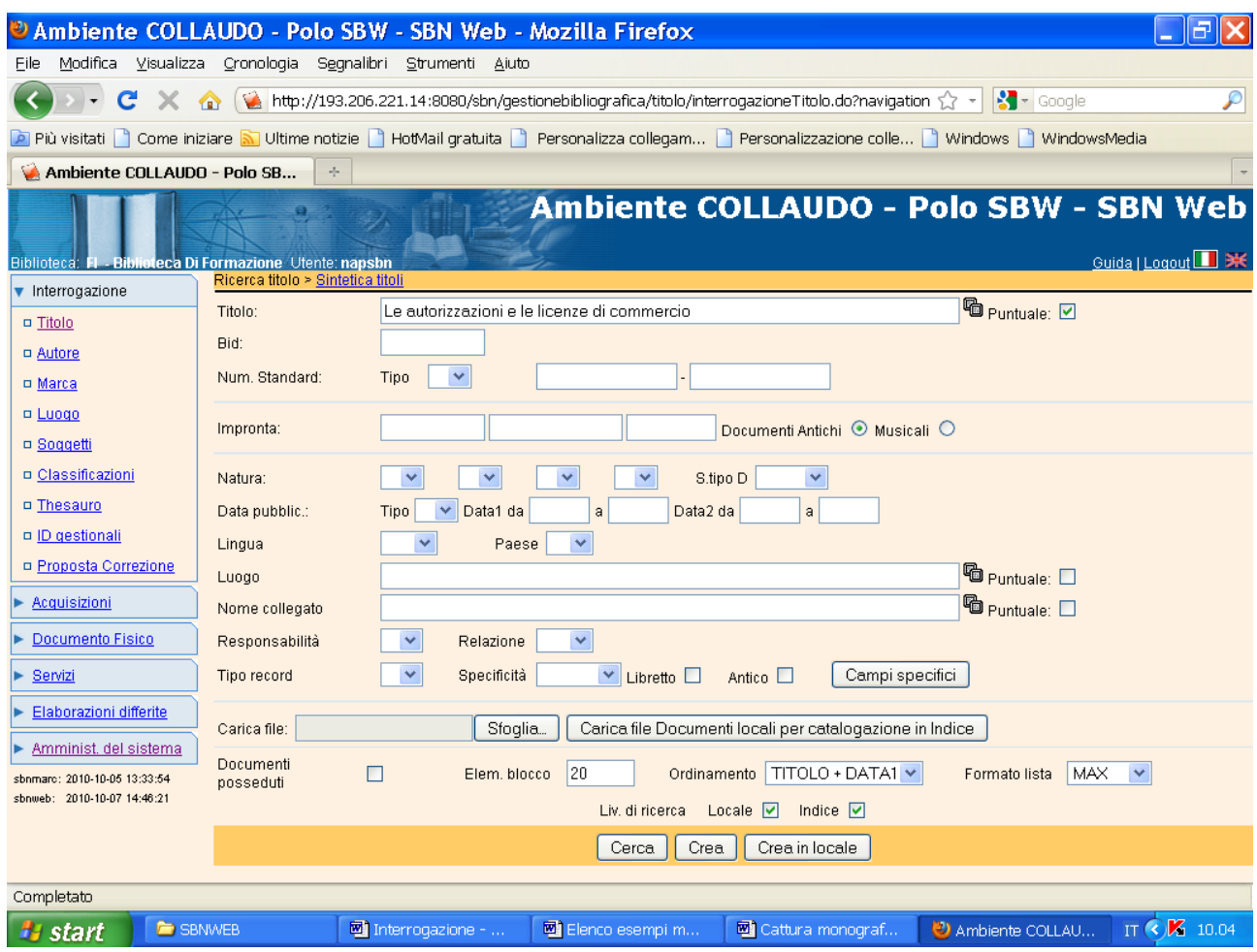

## **Cerca**

**N.B.:** L'**asterisco** non si riportadavanti alla prima parola significativa dei titoli in lingua italiana, ma solo per i titoli stranieri.

Il parametro titolo può essere inserito sia in maniera **puntuale** spuntando la relativa casella sia con troncamento a destra. Nel 1° caso il risultato della ricerca è la prospettazione di tutti i titoli che corrispondono esattamente al parametro inserito, nel 2° caso la lista dei titoli che iniziano con le parole digitate, ma che possono contenere anche altre espressioni.

La ricerca può essere effettuata anche per **Bid**, per **Num. standard** o per **Impronta** dando luogo ad una ricerca mirata.

La maschera di ricerca titolo consente l'inserimento di **filtri (data, luogo, autore,** ecc.**)** per delimitare il campo della ricerca.

Si puo scegliere di ricercare solo i **documenti posseduti** dalla propria biblioteca spuntando l'apposita casella in basso a sinistra della maschera di ricerca titolo.

La ricerca può essere effettuata solo sulla base dati **locale** (biblioteca-polo), oppure solo in **indice**, o infine su entrambe le basi dati.

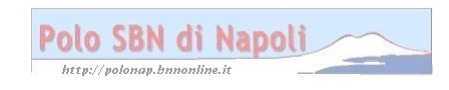

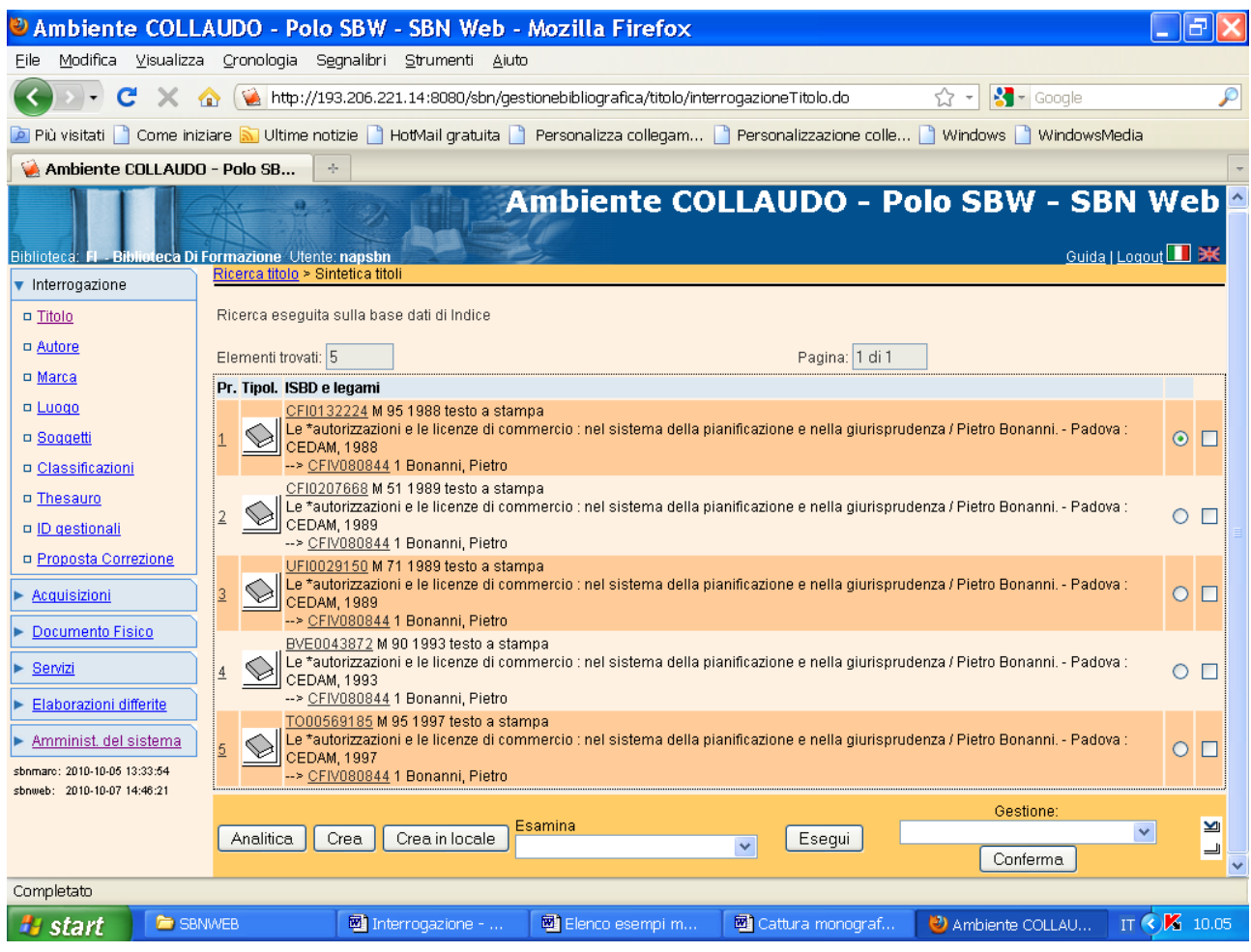

**N.B.:** Il risultato della ricerca eseguita direttamente sulla base dati di indice, non essendo stata reperita alcuna notizia in polo, è una **sintetica titoli,** ossia una lista di notizie che corrispondono ai parametri impostati nella maschera di ricerca titolo con una descrizione limitata agli elementi essenziali. I vari record bibliografici sono contrassegnati dal relativo simbolo (un libro per il materiale a stampa, una matita per la grafica, un mappamondo per la cartografia, una nota musicale per il materiale musicale). I simboli non appaiono per ora in colori diversi (forse in futuro sarà fatta una variazione in tal senso), ragion per cui se si desidera conoscere la localizzazione delle varie notizie occorre entrare nell'analitica di ciascuna di esse.

**Analitica** (previa selezione della notizia col pallino; il quadratino si utilizza per una eventuale selezione multipla)

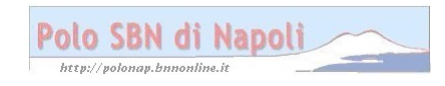

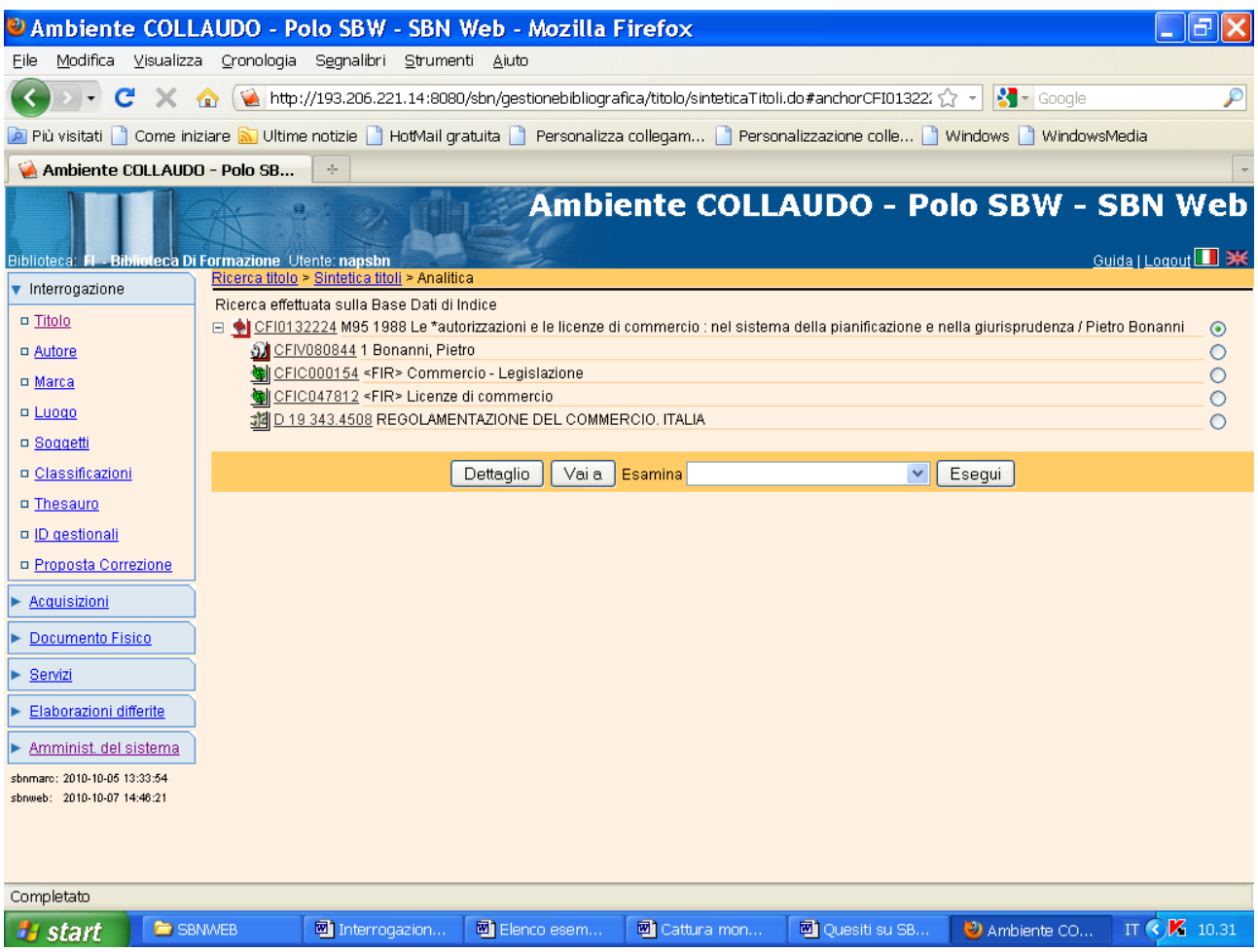

**N.B**.: A differenza della sintetica titoli dove la descrizione dei vari record bibliografici è in ogni caso parziale, ancorchè si sia impostato, nella maschera di ricerca titolo, un formato massimo di lista, la prospettazione **analitica** della notizia consente la visualizzazione dell'intero reticolo bibliografico, ossia della notizia di partenza e di tutti i suoi legami con autori, titoli, e dati semantici.

I pulsanti presenti nella parte superiore della maschera evidenziano le varie fasi del percorso di ricerca finora seguito e consentono di tornare ad una fase precedente, ovvero di passare da una maschera all'altra. Attraverso il menu **Esamina** è possibile non solo esaminare la notizia di partenza, visualizzandone per es. le localizzazioni, ma anche esaminare i singoli elementi del reticolo spostando di volta in volta il pallino in corrispondenza di ciascuno di essi

**Dettaglio** (per visualizzare la carta d'identità della notizia e verificare che si tratti dell'edizione ricercata)

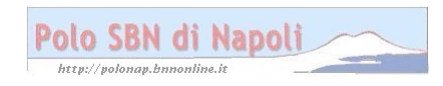

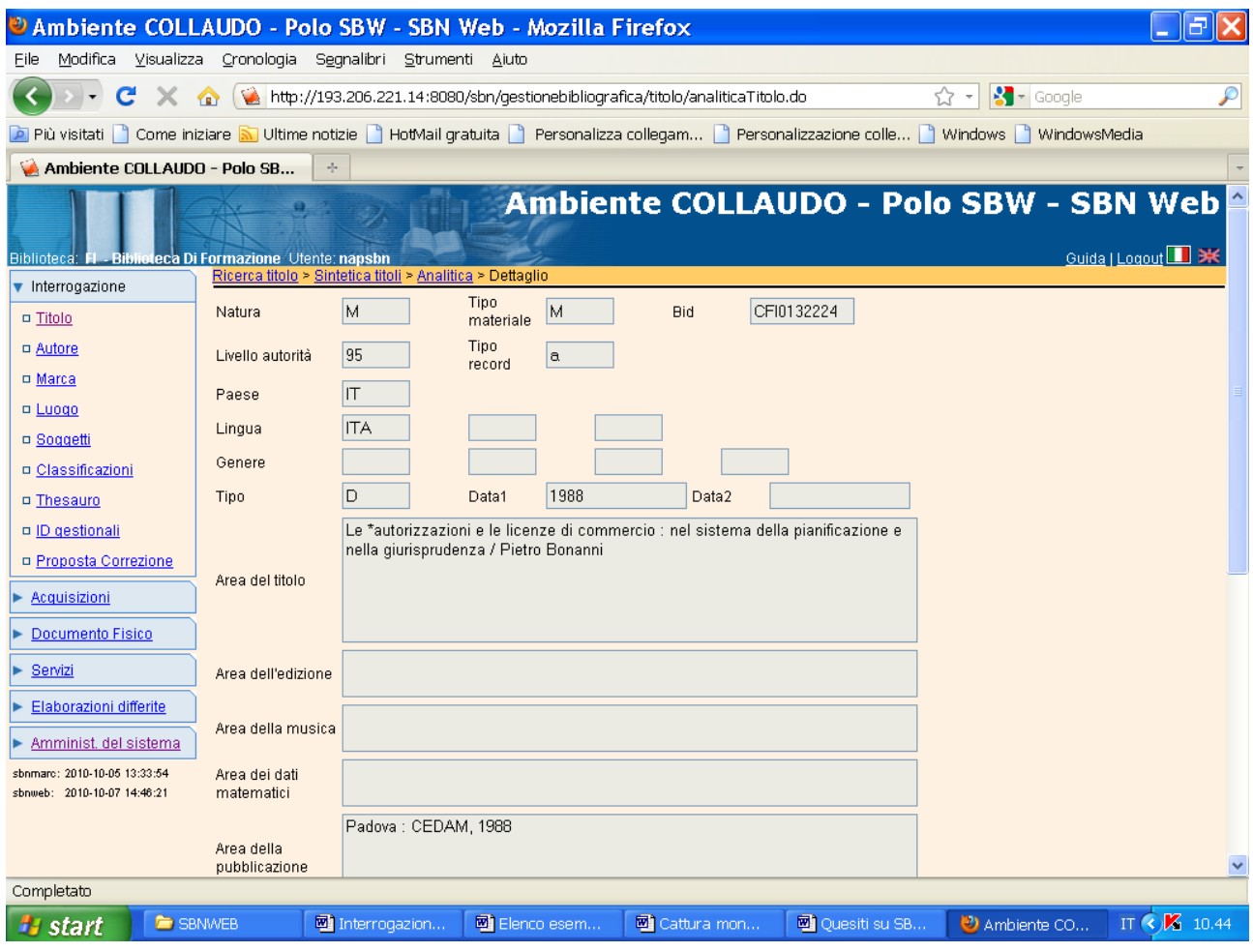

**N.B.:** L'immagine copiata nel documento non consente una visualizzazione completa della maschera, ragion per cui viene riportata di seguito l'altra parte della finestra di dettaglio che in fase di ricerca si può visualizzare facendo scorrere dall'alto al basso e viceversa la barra verticale che si intravvede a destra.

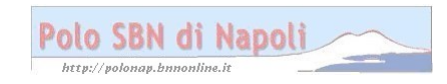

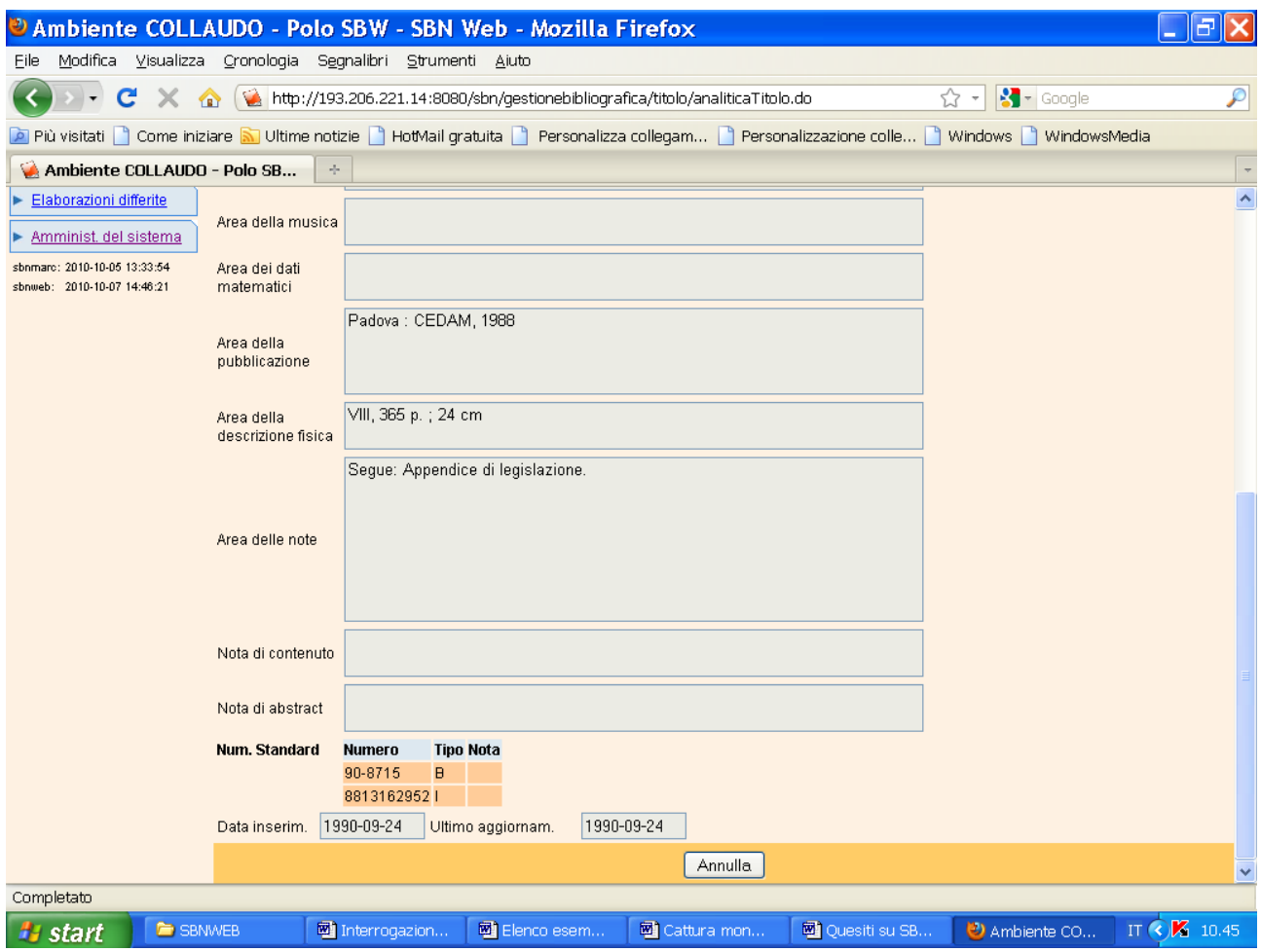

**Annulla** (per tornare alla schermata precedente)

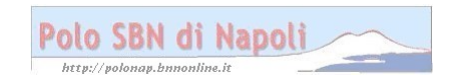

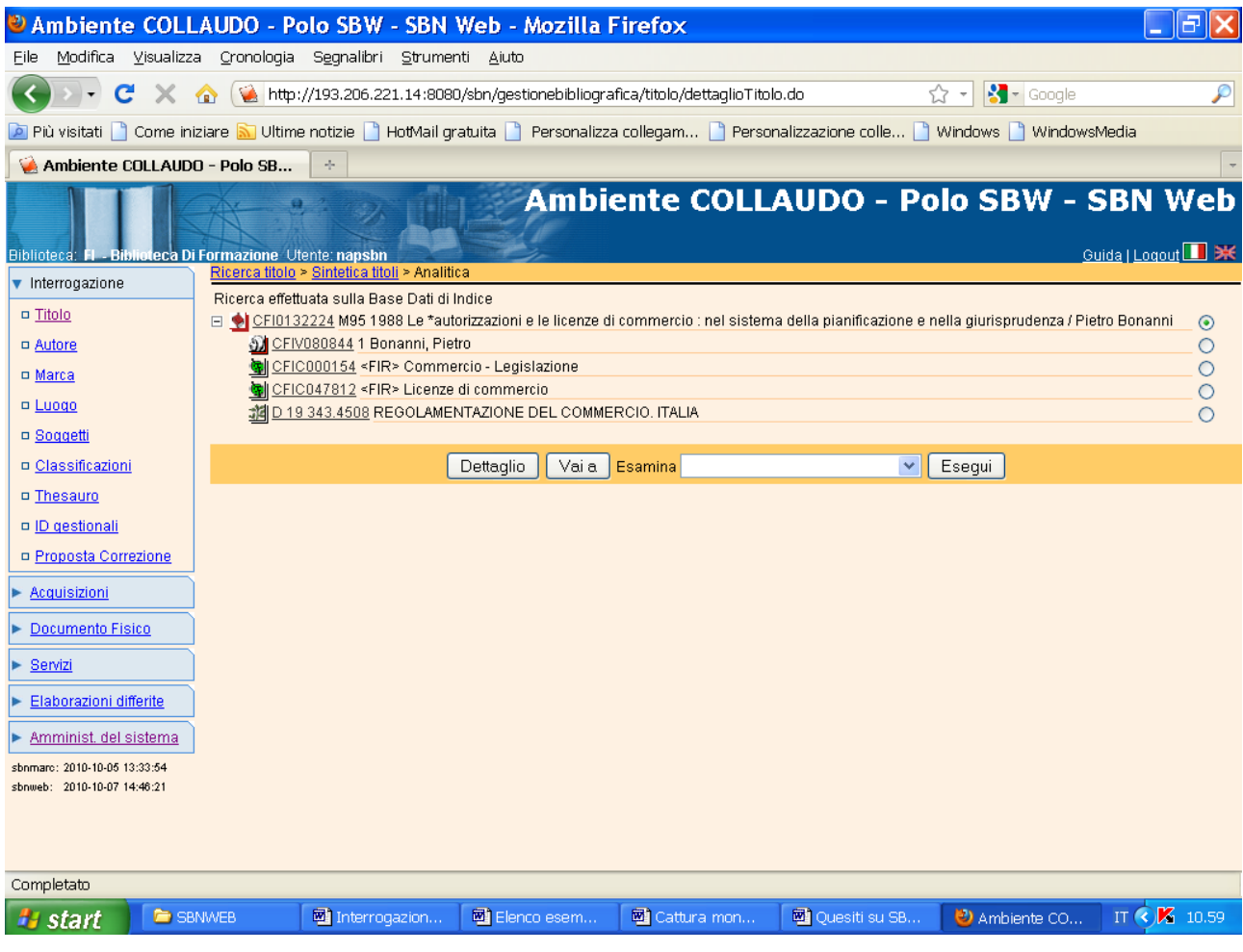

Vai a:

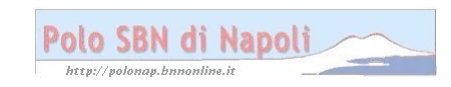

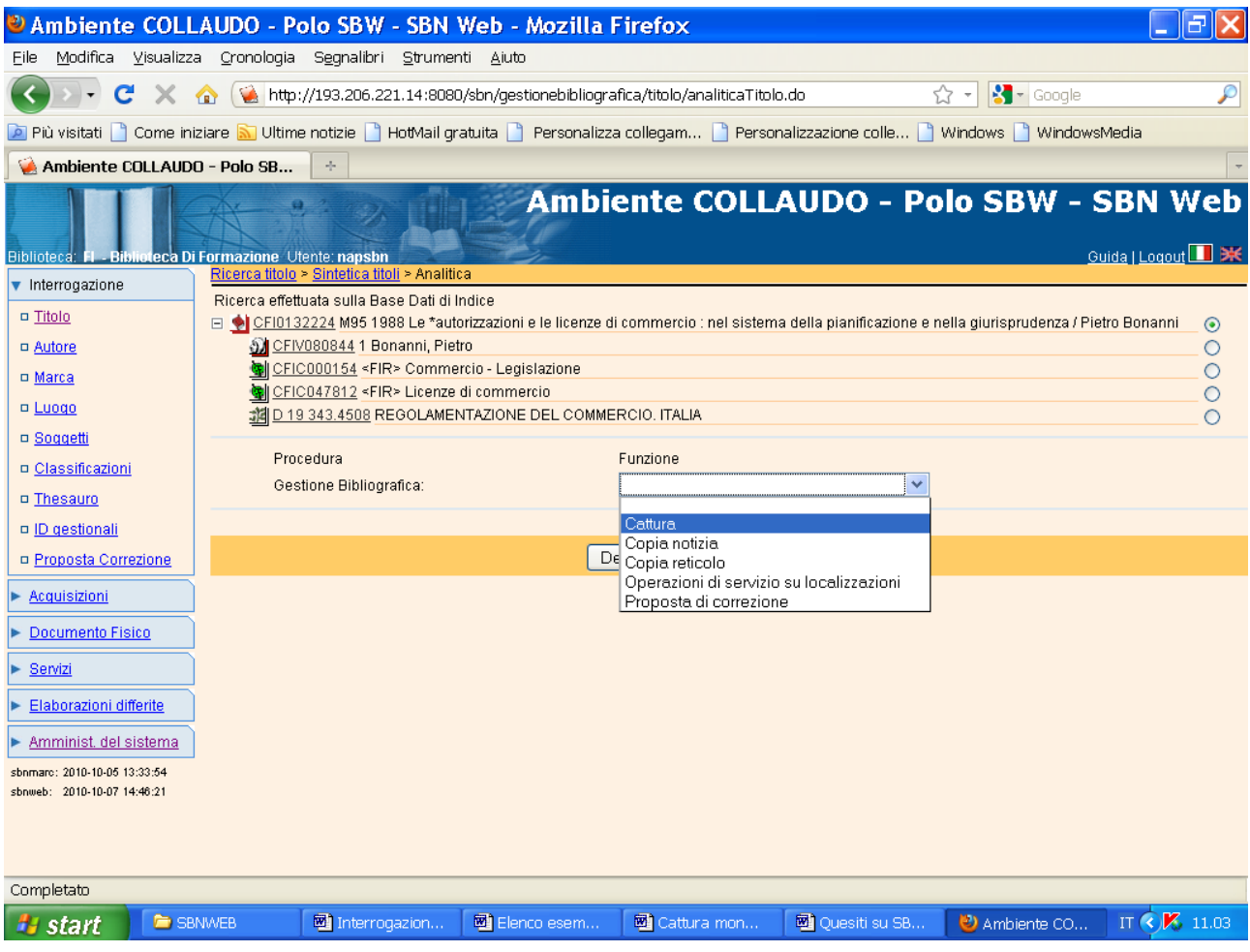

## Conferma

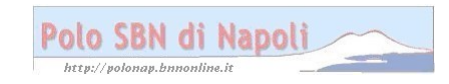

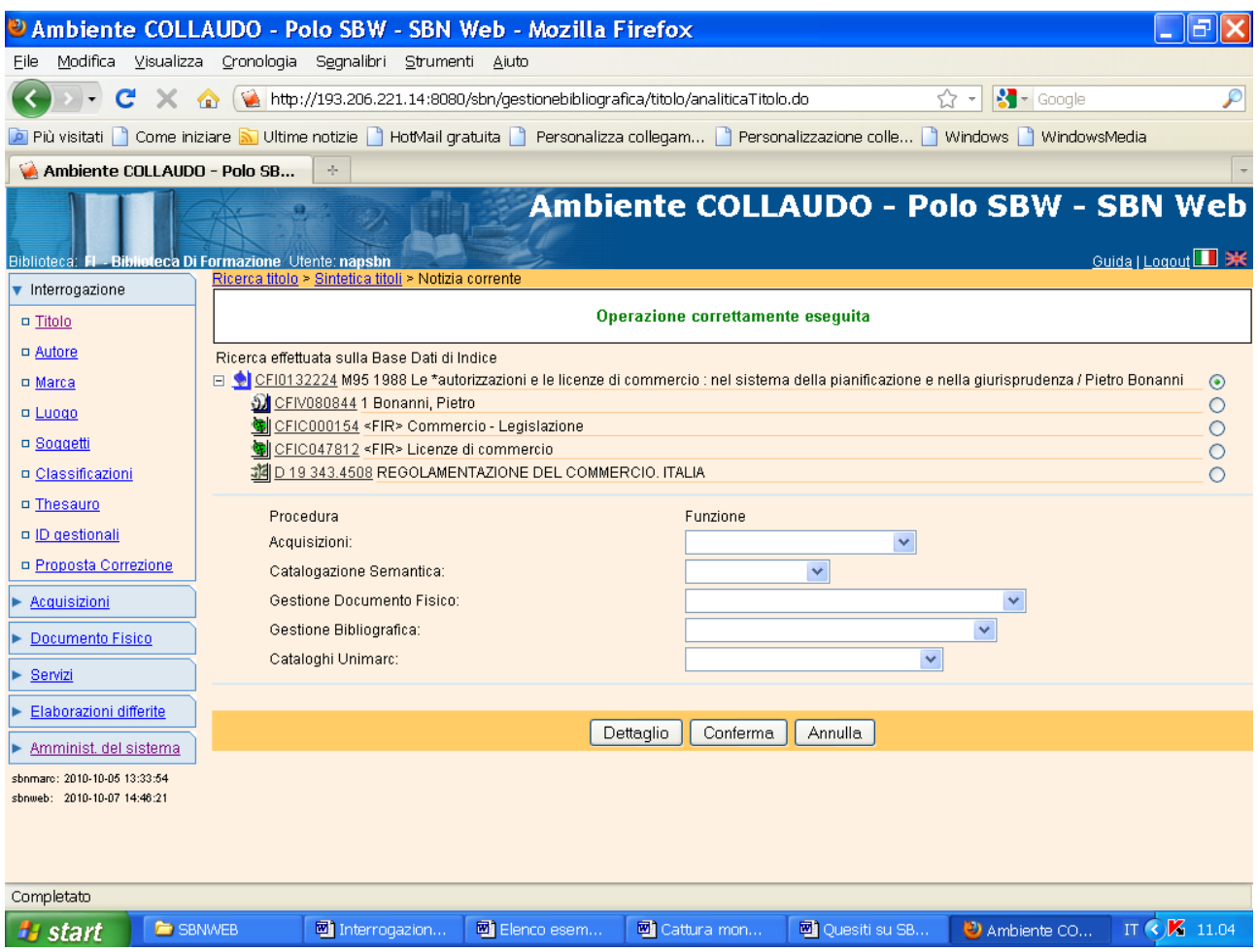

**N.B.:** La notizia è adesso contrassegnata dal simbolo blu, in quanto è stata travasata sulla base dati locale. Da notare che con la cattura viene localizzato sulla base di polo l'intero reticolo, ossia anche gli eventuali legami con gli autori (principale, alternativo e secondario) e con i vari titoli (collana, titolo originale, ecc.). Non vengono invece catturati gli eventuali soggetti e simboli di classificazione, ancorchè visibili in fase di interrogazione. I dati semantici, infatti, possono essere oggetto di cattura solo attivando la procedura di catalogazione semantica.

## **Verifica dell'avvenuta cattura:**

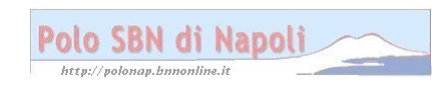

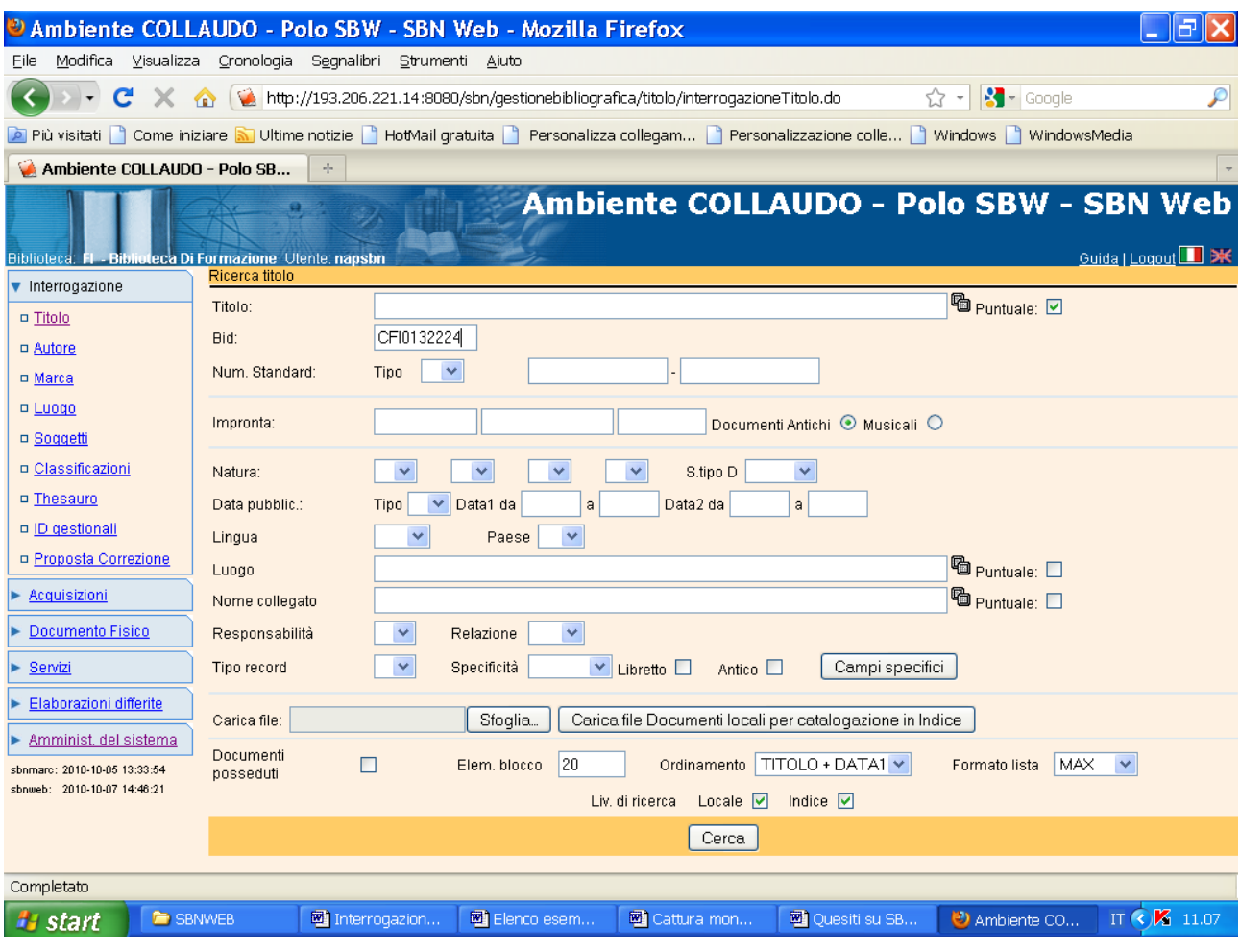

**Cerca**

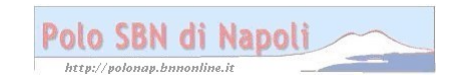

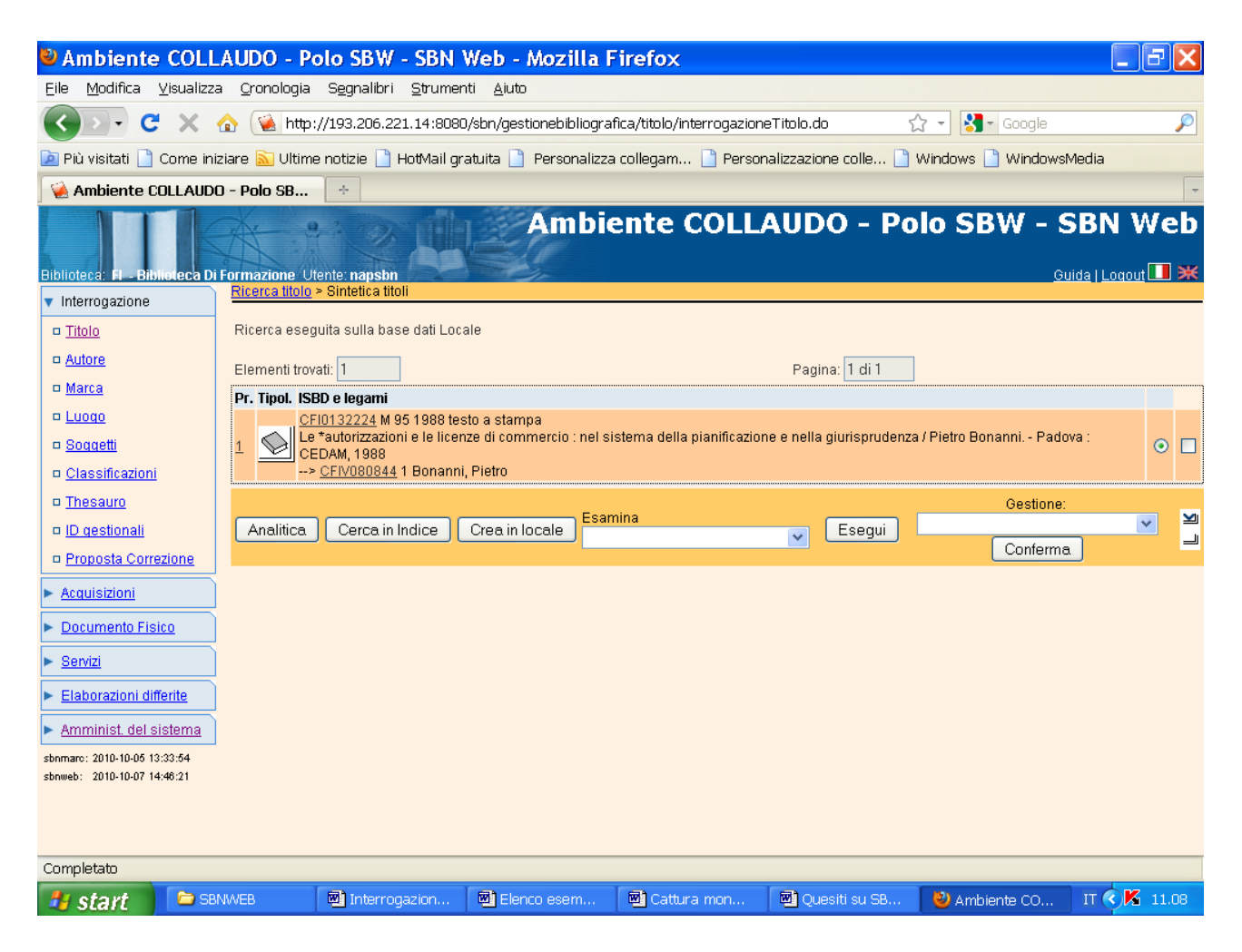

**N.B.:** In alto nella maschera si legge: Ricerca eseguita sulla base dati locale!

Però se si esamina il posseduto e le localizzazioni il sistema dà una risposta negativa, perché il record non è stato ancora collocato:

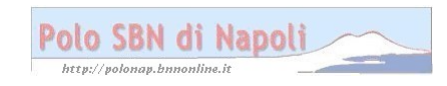

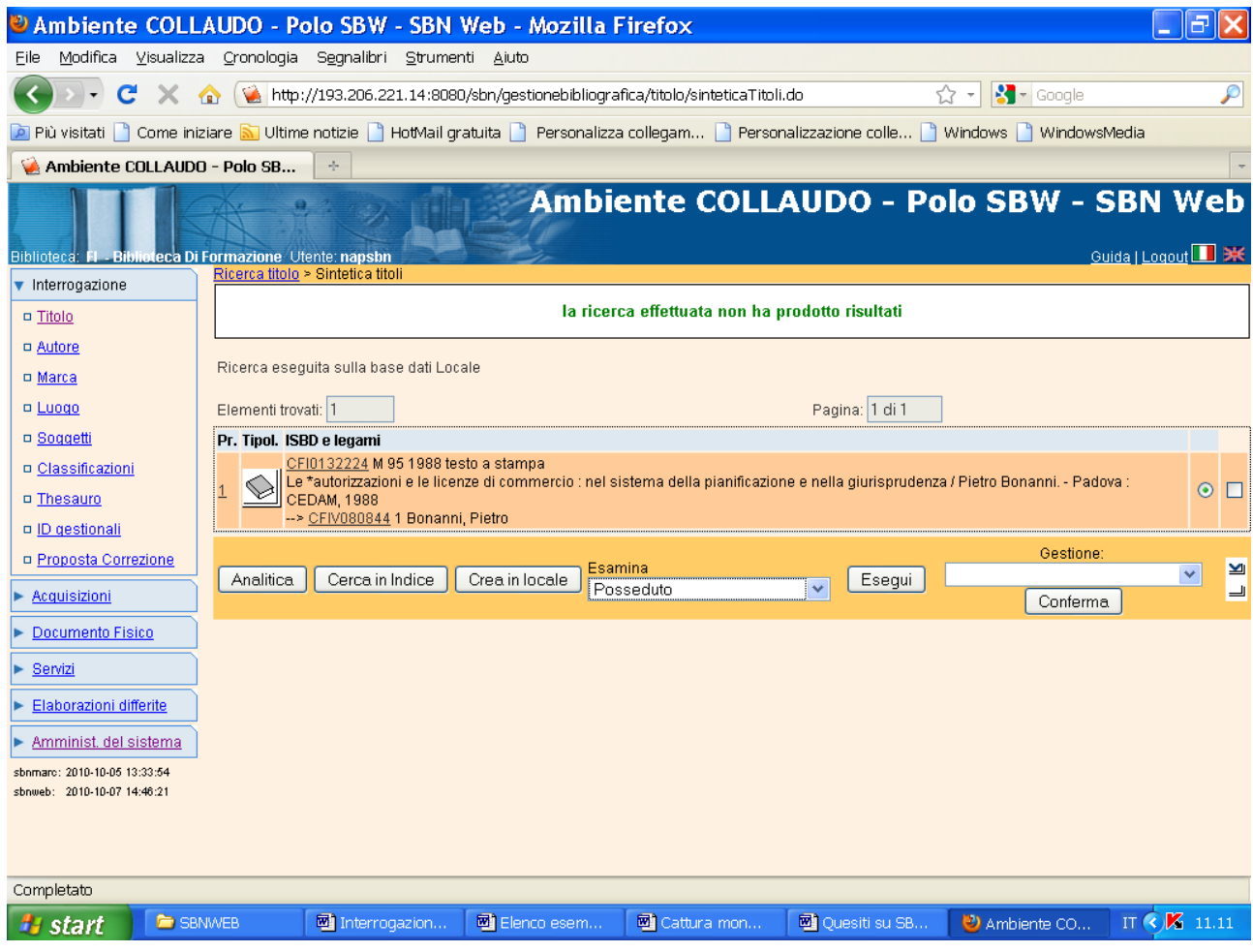

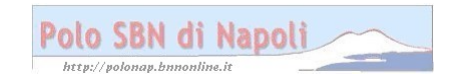

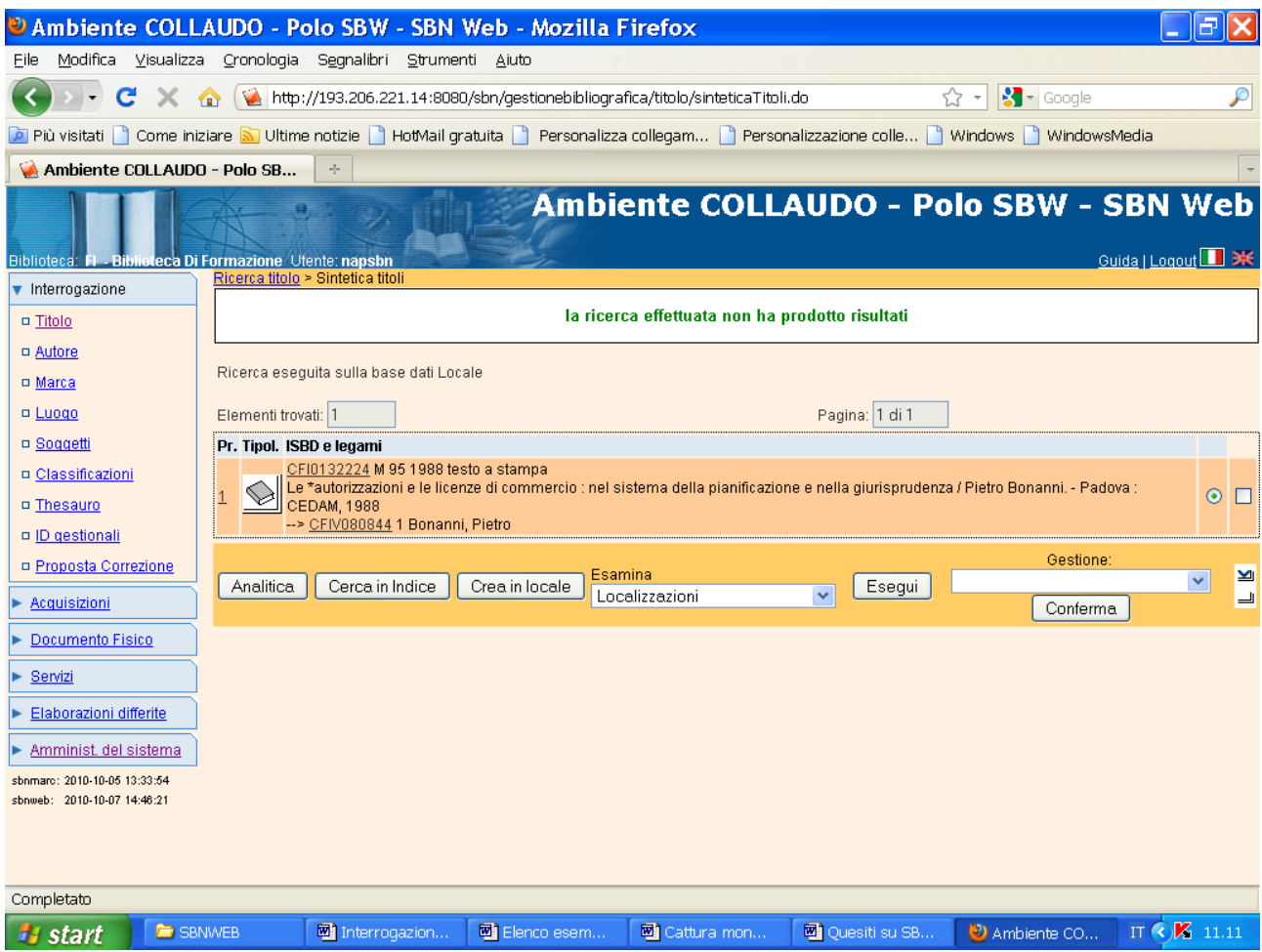

Se si interroga la notizia a partire dalla base dati di indice:

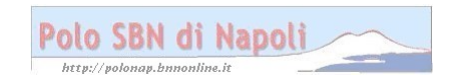

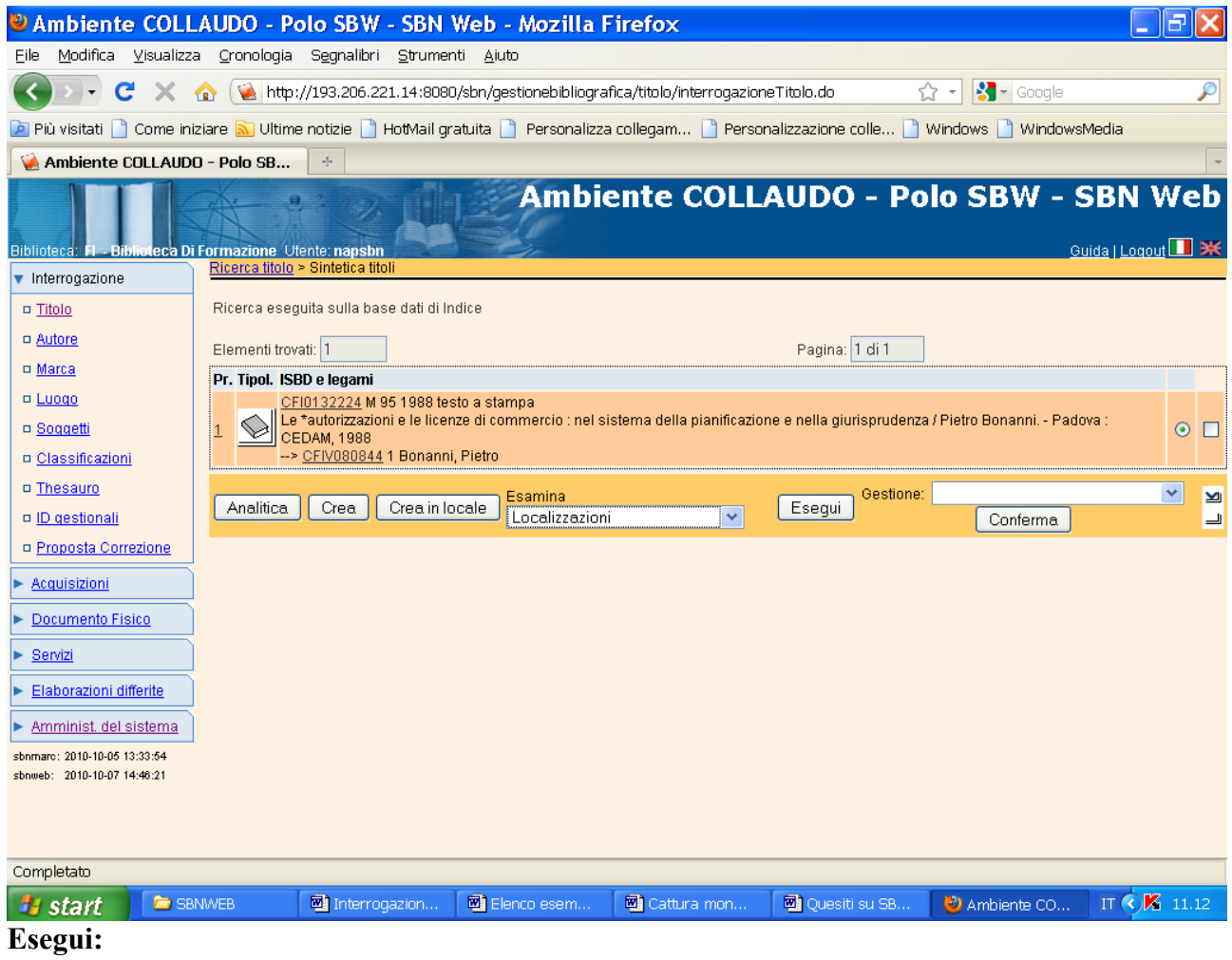

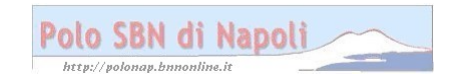

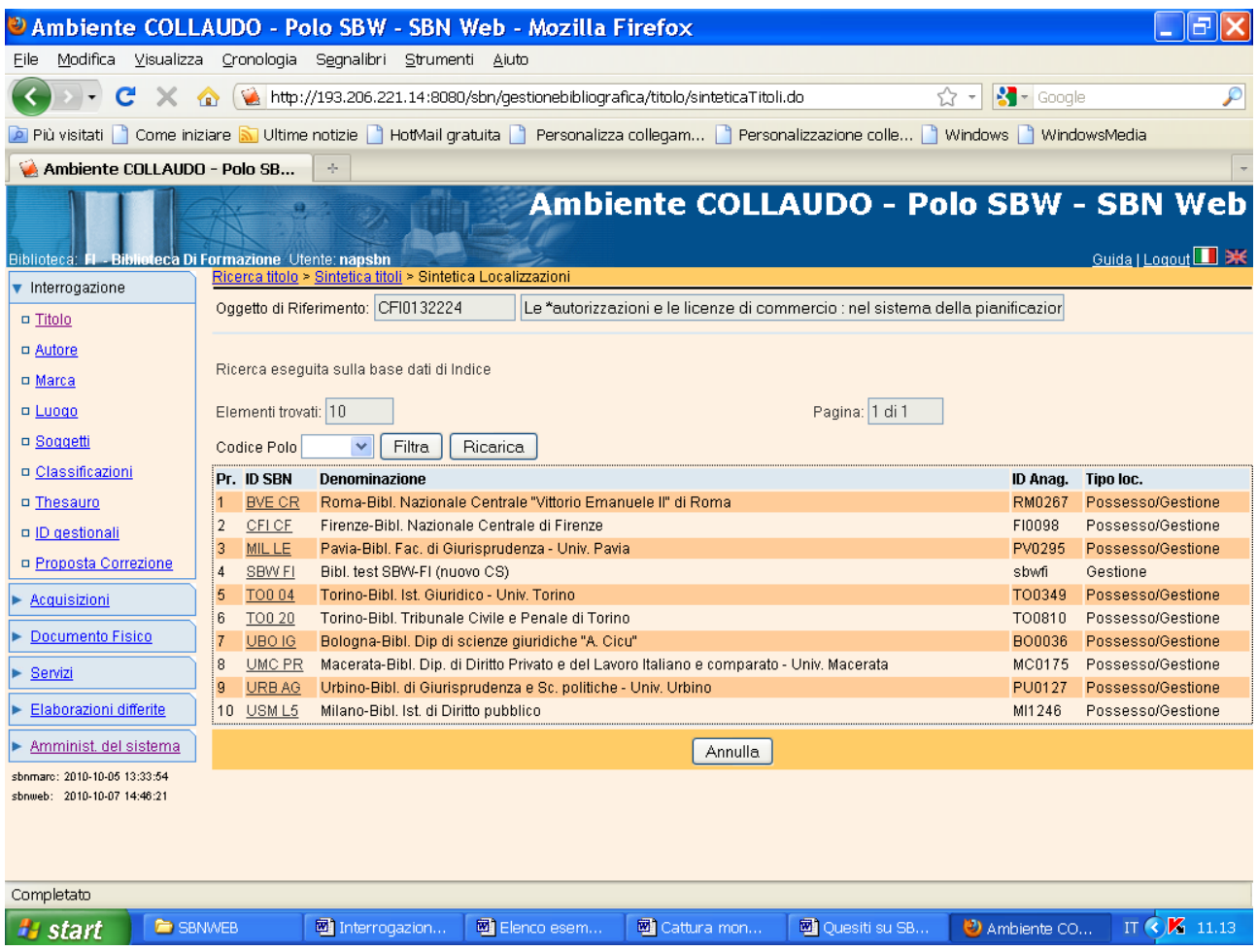

**N.B.:** Il sistema dà per la sola biblioteca operante (SBWFI), che ha catturato per prima la notizia, una semplice localizzazione per **Gestione,** che ha effetto per tutte le biblioteche del polo e le abilita ad operare sulla notizia, per es. correggendone la descrizione. La localizzazione si muterà in **Possesso/Gestione** e sarà visibile anche in locale solo quando per la notizia in oggetto sarà stata completata la gestione documento fisico con l'assegnazione della segnatura di collocazione.

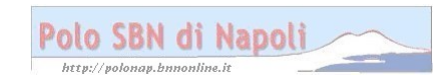